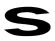

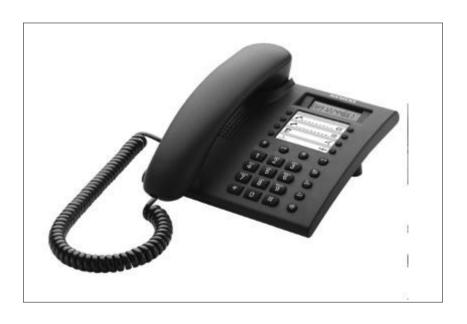

# **Operating instructions**

V

Please read the safety precautions outlined in these operating instructions before putting the telephone into service! (page V)

## Profiset 30isdn

## Your guide to this manual

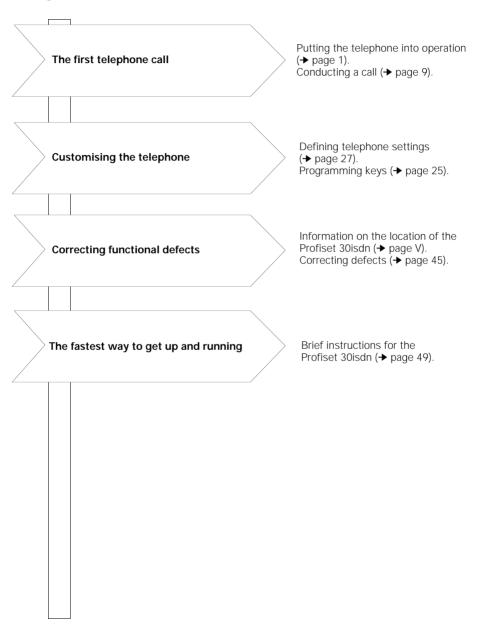

#### Overview: Profiset 30isdn

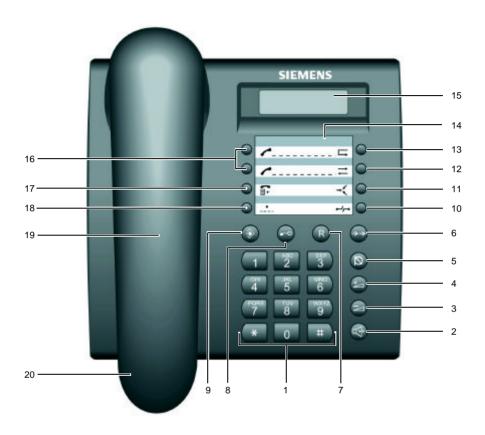

- 1 Keypad
- 2 Loudspeaker key
- 3 Minus key
- 4 Plus key
- 5 Mute key
- 6 Number redial key
- 7 Consultation key
- 8 Locking key
- **9** Programming key
- **10** Disconnect key

- 11 Conference key
- 12 Callback key
- 13 Call forwarding key
- 14 Labelling card
- **15** Display
- 16 Destination dialling keys
- 17 Call list key
- **18** Speed dialling key
- 19 Loudspeaker
- 20 Handset

## Overview: Keys

(**→** →

Programming key **-**∂

To start or exit a programming procedure.

Locking key To activate/deactivate the total lock. To change the display for call numbers exceeding 12 digits.

Consultation key (R)To initiate a consultation. To toggle between two parties. To accept a call in waiting. To terminate a three party conference.

Number redial key To dial the number dialled last with the handset off-hook. To view the number redial memory with the handset on-hook.

Mute key (Q)To switch off the microphone.

Plus key  $(\pm)$ To increase the handset and loudspeaker volume during a call (the setting applys to the current call).

Minus key To lower the handset and loudspeaker volume during a call (the setting applys to the current call). To delete the previous character, when entering numbers or letters.

Loudspeaker key (4 To change over to open listening. To activate on-hook preparation of dialling.

Destination dialling keys

To dial a stored call number.

**■**← To view the call list with the handset on-hook.

To dial a speed dialling number assigned to one of the digit keys.

Call forwarding key

Call list key

Speed dialling key

To activate/deactivate call forwarding.

Callback key To initiate/cancel callback.

Disconnect key

Conference key To set up/terminate a three-party conference.

> To reject an incoming call or a call in waiting. To disconnect one party (if there are two calls in progress). To disconnect one party from a three-party conference. To cancel a programming procedure without making any changes.

**-**/--|(

## Safety precautions and approval

### Safety precautions

The Profiset 30isdn complies with the European standard EN 60 950, which deals with the safety of information technology equipment including electrical business equipment.

This device has been designed with safety in mind, this protecting both individuals and objects.

For your safety and protection, the telephone must not be used in bathrooms, etc. as it is not splashproof.

There is always the danger of small objects being swallowed by young children. In the case of the Profiset 30isdn, this applies in particular to the connecting cord clip.

Please make sure that such items are not accessible to children.

### Location of the telephone

- The telephone should be operated in a controlled environment with an ambient temperature between + 5°C and + 40°C.
- Under normal circumstances, the rubber feet of the telephone will not leave marks on the installation surface.
   However, due to the vast array of surface finishes applied to furniture, marks on the installation surface cannot be ruled out. Place the unit on a smooth, non-slip surface.
- Do not install the telephone in a room where large quantities of dust accumulate; this can considerably reduce the service life of the telephone.
- Do not expose the telephone to direct sunlight or any other source of heat, as this is liable to damage the electronic equipment and the plastic casing.
- Do not operate the telephone in damp environments such as bathrooms.
- The power supply connector of the NTBA must be inserted.

## Approval and conformity

Your Profiset 30isdn has a TYPF-EXAMINATION CERTIFICATE.

It has been certified in accordance with EU Guideline 91/263/EWG Telecommunication Terminals.

This telephone meets the requirements of the EU Guideline and the national supplements to it in Germany.

It may thus be connected to and operated in any ISDN multidevice connections and ISDN PBXs.

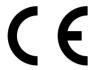

The equipment's conformity to the above guidelines is confirmed by the CE symbol.

Your Profiset 30isdn supports the extensive range of ISDN services available. To find out which services are available to you, contact your local network operator.

| Profiset 30isdn                                                                                                    | I   |
|----------------------------------------------------------------------------------------------------|-----|
| Your guide to this manual                                                                                                    |     |
| Overview: Profiset 30isdn                                                                                                    |     |
| Overview: Keys                                                                                                    |     |
| Safety precautions and approval                                                                                                 | V   |
| Safety precautions                                                                                                    | \   |
| Location of the telephone                                                                                                    | \   |
| Approval and conformity                                                                                                    |     |
| Putting the telephone into operation                                                                                            | 1   |
| Symbols used in these operating instructions                                                                                    | 1   |
| Step 1: Check the contents of the package                                                                                       |     |
| Step 2: Connect the telephone                                                                                                   |     |
| Step 3: Entitle the device to operate in restricted powering conditions  Step 4: Program the multiple subscriber numbers (MSNs) |     |
| Step 5: Setting the national variants                                                                                           | F   |
| Step 6 (PBX operation only): Program the trunk code                                                                             | 5   |
| Step 7: Try out the telephone                                                                                                   | 6   |
| Display-driven telephone operation                                                                                              | 7   |
| Outgoing and incoming calls                                                                                                    |     |
| Calling users                                                                                                    |     |
| On-hook dialling                                                                                                    | 9   |
| Number redial (automatic dialling)                                                                                              | 10  |
| Dialling call numbers using the Destination dialling keys (automatic dialling)                                                  | 10  |
| Dialling call numbers using the <i>Speed dialling</i> keys (automatic dialling)                                                 | 11  |
| Accepting a call                                                                                                    | I 2 |
| Call forwarding                                                                                                    |     |
| Call waiting                                                                                                    |     |
| Deactivating the call signal (Do not disturb)                                                                                   | 13  |
| Call list                                                                                                    |     |
| Callback                                                                                                    |     |
| Ending a call – disconnecting                                                                                                   |     |
| Convenient and secure telephone communication                                                                                   |     |
| Activating/deactivating open listening                                                                                          | 17  |
| Parking a call                                                                                                    | 17  |
| Resuming a parked call                                                                                                    |     |
| Locking your telephone                                                                                                    |     |
| DTMF signalling                                                                                                    | 20  |
| Keypad signalling                                                                                                    | 20  |
| Overview: DTMF / keypad signalling                                                                                              | 21  |
| Calls involving two or more parties                                                                                             | 22  |
| Calling the second party (consultation)                                                                                         | 22  |
| Switching between two calling parties (toggling)                                                                                | 22  |
| Three-party conference                                                                                                    | 23  |
| Ending a conference                                                                                                    |     |
| Programming keys on the telephone                                                                                               |     |
| Programming keys on the telephone                                                                                               |     |
| Programming the speed dialling keys                                                                                             | 25  |
| Programming direct station selection (babyphone)                                                                                | 26  |

# **Contents**

| blume         29           elody         29           and loudspeaker volume         30           essing type         30           be for operation at a PBX         31           Subscriber Numbers (MSN)         31           variants         32           method to control the ISDN services         33           on code for parking/resuming a call         34           on code for parking/resuming a call         34           on code for parking/resuming a call <td< th=""></td<> |     |
|----------------------------------------------------------------------------------------------------|-----|
| Programming the telephone settings                                                                                                    | 28  |
| Password                                                                                                    |     |
| Ringer volume                                                                                                    | 29  |
| Ringer melody                                                                                                    | 29  |
| Handset and loudspeaker volume                                                                                                    | 30  |
| Call processing type                                                                                                    |     |
| Trunk code for operation at a PBX                                                                                                    | 31  |
| Multiple Subscriber Numbers (MSN)                                                                                                    | 31  |
| National variants                                                                                                    | 32  |
|                                                                                                    |     |
|                                                                                                    |     |
| Date/time                                                                                                    | 34  |
|                                                                                                    |     |
|                                                                                                    |     |
|                                                                                                    |     |
| Activating/deactivating the display of charge/call time of the last outgoing call                                                                                                    | 36  |
| Activating/deactivating the summation meter for charges                                                                                                    | .37 |
|                                                                                                    |     |
|                                                                                                    |     |
|                                                                                                    |     |
|                                                                                                    |     |
|                                                                                                    |     |
|                                                                                                    |     |
| , , ,                                                                                                    |     |
| Important information for installation and operation                                                                                                    |     |
|                                                                                                    |     |
|                                                                                                    |     |
|                                                                                                    |     |
|                                                                                                    |     |
| Default settings                                                                                                    |     |
| Overview: Signal tones                                                                                                    |     |
| Third party use/disposal                                                                                                    |     |
| Warranty                                                                                                    |     |
| Siemens Service                                                                                                    |     |
| Procedure in the case of malfunctions                                                                                                    |     |
| ISDN glossary                                                                                                    | 46  |
| Quick reference guide                                                                                                    | 49  |
| Quick reference for available telephone settings                                                                                                    | 50  |
| Index                                                                                                    | 51  |

## Putting the telephone into operation

## Symbols used in these operating instructions

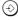

Press the appropriate key.

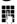

Enter the desired value using the digit keys.

In some cases display messages are provided. Example:

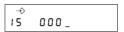

For information on display-driven operation of the Profiset 30isdn, see page 7.

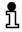

Please read the "Safety precautions and approval" information at the front of these operating instructions before putting the telephone into operation!

Please follow the step-by-step instructions.

## Step 1: Check the contents of the package

The default package contains:

- 1 Profiset 30isdn,
- 1 Handset,
- 1 Handset cord (coiled),
- 1 ISDN connecting cord,
- 1 Operating instructions (not illustrated)

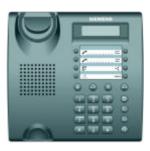

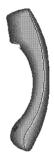

Profiset 30isdn

Handset

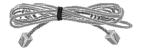

ISDN connecting cord

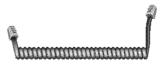

Handset cord (coiled)

Step 2: Connect the telephone

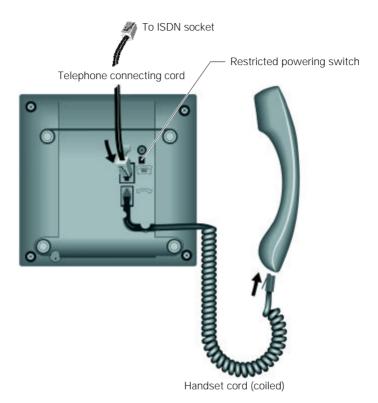

#### Handset cord (coiled)

Both ends of the handset cord have the same connector. Insert the connector at the long end of the handset cord into the socket labelled — on the underside of the device and insert the other connector into the handset below the mouthpiece. In both cases, the connectors must engage audibly. Feed the cable into the cable run.

Die Stecker müssen in beiden Fällen hörbar einrasten.

#### Telephone connecting cord

Both ends of the telephone connecting cord have the same connector.

Insert one connector into the socket labelled on the underside of the device and insert the other connector into your ISDN socket. In both cases, the connectors must engage audibly. Feed the cable into the cable run.

Note that the NTBA must be connected to the power grid. The Profiset 30isdn takes the necessary power from this NTBA.

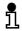

In order to avoid unauthorized unplugging of the telephone connecting cord from the telephone socket, the plug is protected. Use a small screwdriver or the like to unplug the connector.

## Step 3: Entitle the device to operate in restricted powering conditions

The restricted powering switch is located on the underside of the device. The recessed sliding switch can be moved with a screwdriver.

If the switch points to the symbol  $\widehat{\ \ }$  , your telephone is entitled to operate in restricted powering conditions that means that the important telephone functions can still be used.

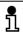

If you connect more than one unit to your ISDN connection, only one unit can be operated during restricted powering. Mark this unit accordingly!

## Step 4: Program the multiple subscriber numbers (MSNs)

We recommend that you enter the MSNs when first putting the telephone into operation, because only then you can use all the functions of your telephone. The MSNs (**M**ultiple **S**ubscriber **N**umbers) are the call numbers you were assigned for your ISDN connection.

These numbers are entered as follows:

| Display after connecting the telephone | 00.00.00 00:00      |
|----------------------------------------|---------------------|
| ~                                      | Handset is on-hook. |
| <b>0</b> 1                             |                     |
| Enter "1" for MSN 1                    | →<br>0              |
| Enter the MSN                          | →<br>33758_         |

The input of the first MSN is completed. Repeat these steps for the second and third MSN.

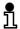

It is not necessary to enter MSNs 2 and 3. MSNs can be entered at any time (→ page 31). Please note htat the first MSN is also called global call number in Austria.

If more than one MSN is entered, take care that this global call number will not be used. Otherwise all untis connected to his So bus will be called

## Step 5: Setting the national variants

e.g. "43" for Austria

This setting takes account of specific national features of the ISDN network:

19 43

Your Profiset 30isdn is preset to the national variant "49" for Germany. (For further national variants → page 32.)

The setting of the national variant is completed.

## Step 6 (PBX operation only): Program the trunk code

If you are operating your Profiset 30isdn at a telecommunications system (private branch exchange), you must program a trunk code in accordance with the configuration of the system (**trunk code**, max. 2 digits → page 31):

Enter the trunk code e.g. "0"

The programming of the trunk code is completed.

## Step 7: Try out the telephone

You can now try out your Profiset 30isdn.

#### Calling another party:

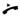

Lift the handset.

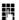

Enter the call number.

The number is dialled.

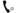

Talk.

### Taking a call:

Call signal is heard.

The calling party's number is indicated on the display, if it is known and call identification has not been barred.

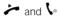

Lift the handset and talk.

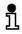

The date and time are preset with zeros by default. The correct date and time are set automatically by the switching centre the first time an outgoing call is set up. If your network operator does not support this service, you can program the date and time yourself (→ page 34).

## Display-driven telephone operation

Your Profiset 30isdn has a one-line display that contains several symbols.

#### **Symbols**

The following symbols indicate certain settings and modes of your Profiset 30isdn:

- → Programming mode

- → Conference
- Locking function ON
  - J DTMF ON

  - ☐ Loudspeaker (open listening) ON

#### 12-digit display line

Date, time, call numbers, call charge and call time are displayed in accordance with the relevant settings and modes of the telephone. Calls involving two or more parties (e.g. consultation, call waiting, three-party conference) are indicated by a digit at the first position of the display line.

Two brackets at the beginning and the end of the display line indicate a supressed or not transmitted call number.

#### Display

#### Idle mode

00.00.00 00:00

Display after the Profiset 30isdn has been plugged into the ISDN socket.

06.07.98 13:58

Display after the first successful outgoing call has been conducted and the date/time have been transmitted from the switching centre.

--.--.

Display of the telephone in restricted powering condition without mains voltage (230V) from the NTBA (only with the restricted powering switch in ON position → page 4).

## Display-driven telephone operation

#### Connected mode

In the course of a call, the call number of the called party (if it is transmitted or display is not suppressed) is shown.

The display can alternate between charge (if tariff unit factor is entered)/call time of the current call (if it is activated page 35) and the call number. The call time is displayed in minutes and seconds. If the call time exceeds 1 hour.

The call number of the called party is supressed or not transmitted.

it switches to hours and minutes

Display of the telephone with one connection put on hold and one active connection (the call number of the active call is displayed) or during call waiting (the call number of the call in waiting is displayed).

Display of the telephone during a three-party conference (the call number of the caller who was active before the three-party conference has been set up is displayed).

2 045672343

3 045672343

## Outgoing and incoming calls

### Calling users

۲

Lift the handset.

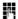

Enter the call number.

The call number is dialled and appears on the display.

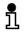

If "Display of charge/call time of the active call" is activated (\*\*) page 35) the display alternates between call number and call charge/call time.

## **On-hook dialling**

You can enter (or change) the call number and then set up the connection when the handset is on-hook.

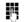

Enter the call number (automatic dialling is possible).

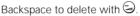

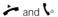

Lift the handset and talk.

or

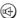

Set up the connection via the *Loudspeaker* key;

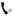

Lift the handset in order to be able to talk.

There is also another way of on-hook dialling. (Caution: Editing the entered number is not possible!)

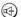

Press the Loudspeaker key.

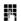

Enter the call number (automatic dialling is possible).

The call number is dialled.

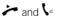

Lift the handset and talk

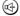

With the *Loudspeaker* key you can activate/deactivate open listening.

### Number redial (automatic dialling)

The last five numbers dialled are stored automatically. If a user you wish to contact is busy or unreachable, you can initiate number redial the next time you attempt to call, without having to dial the call number again.

Number redial is also possible with the handset on-hook. The number can be edited if necessary (→ page 9).

The numbers are sorted in ascending order according to the date and time. The last number dialled is thus at the top of the list.

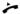

Lift the handset.

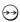

Press the *Number redial* key and the call number dialled last is dialled

or

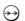

Press the *Number redial* key until the desired call number appears on the display,

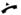

Lift the handset. The call number is dialled.

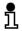

The memory for the number redial can be cleared with the setting "Clear memory" (→ page 39). The memory is also cleared when the ISDN connecting cord has been unplugged.

# Dialling call numbers using the Destination dialling keys (automatic dialling)

Frequently used call numbers can be dialled quickly and easily using destination dialling keys. This means that you do not have re-enter the number each time.

Destination dialling is also possible with the handset on-hook. The number can be edited if necessary (→ page 9). You can also store parts of numbers and the remaining digits can then be suffix-dialled as required.

Prerequisite: You must have programmed a *Destination dialling* key (→ page 25).

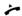

Lift the handset

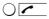

Press the *Destination dialling* key. The stored call number appears on the display and is dialled.

or

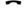

Handset is on-hook.

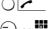

Press the *Destination dialling* key. The stored call number is displayed.

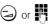

Edit or complete the call number if necessary.

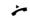

Lift the handset. The call number is dialled.

## Dialling call numbers using the Speed dialling keys (automatic dialling)

10 frequently used call numbers can be dialled quickly and easily using *Speed dialling* keys. Speed dialling is also possible with the handset on-hook. The call number can be edited if necessary (→ page 9). You can also store parts of numbers and the remaining digits can then be suffix-dialled as required.

Prerequisite: You must have programmed a *Speed dialling* key (→ page 25).

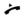

Lift the handset.

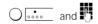

Press first the *Speed dialling* key and then the relevant *digit* key. The stored call number appears on the display and is dialled.

or

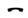

Handset is on-hook.

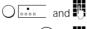

Press first the *Speed dialling* key and then the relevant *digit* key. The stored call number is displayed.

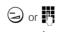

Edit or complete the call number if necessary.

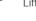

Lift the handset. The call number is dialled.

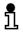

In order to select a specific network operator, program the relevant circuit identification code on a destination or speed dialling key. The remaining number can be suffix dialled from another destination or speed dialling key, the call list key, the number redial key or via the *digit* keys.

## Accepting a call

The Profiset 30isdn rings with a particular call signal. The calling party's number appears on the display if it is known.

You conduct the call via the handset and additionally you can activate the open listening function (→ page 17).

Alternatively, you can reject the call.

Call signal is heard.

Calling party's number is displayed, if it is known.

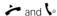

Lift the handset and talk.

## Rejecting a call (Disconnect)

You can reject a call.

The call signal is heard but you do not want to take the call.

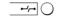

You can reject the call via the *Disconnect* key. The caller receives the busy tone and hears a corresponding message from the switching system, if possible.

### Call forwarding

You can forward incoming calls for the first MSN to another call number in order to be reachable even if you are not close to your telephone. The incoming call is immediately forwarded to the programmed call number. This means that your telephone will not ring in this case.

You must apply to your local network operator for this feature. Inquire about the respective charges.

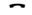

Handset is on-hook.

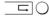

Press the Call forwarding key.

The call forwarding symbol  $\rightarrow$  on the display indicates that call forwarding is activated.

Call forwarding is deactivated if you press the Call forwarding key again.

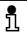

Prerequisite for call forwarding is a call number for call forwarding (→ page 34) and the first MSN (→ page 31) have been programmed.

## Call waiting

You must apply to your local network operator for the "Call waiting" feature.

While you are conducting a call, a second incoming call is signalled acoustically and visually. You can then accept or reject this call without disconnecting the first caller.

#### Accepting call waiting

A call is in progress.

The call waiting signal is heard. The call number of the second party is displayed, if it is transmitted.

You can accept the call via the *Consultation* key. You are now connected to the second caller. The first call is automatically put on hold. You can toggle between both calls via the *Consultation* key (Switching between two calling parties/toggling → page 22).

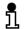

(R)

Call waiting is not possible during a conference or consultation.

The "Call waiting" function must be activated (→ page 38).

#### Rejecting call waiting

A call is in progress.

The call waiting signal is heard.

Reject the call via the *Disconnect* key. The second caller receives the busy tone.

## Deactivating the call signal (Do not disturb)

You can deactivate the call signal of your Profiset 30isdn but nonetheless continue to make calls. The call will only be shown on the display.

Start the programming procedure.

or 🕣 Enter or select the value " 0."

Save the setting.

#### Call list

If a caller does not reach you or if a caller or a queued caller is rejected, the relevant call number (if it is known) is stored in the call list.

Up to 12 different call numbers can be stored. The number of retries of the same call number are also counted and displayed. The most recent entry is displayed first.

#### Retrieving entries from the call list

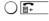

The most recent entry of the call list is displayed by pressing the *Call list* key. Press the *Call list* key again to view the previous entries.

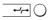

If you press the *Disconnect* key the display of the call list will disappear.

#### Dialling a number from the call list

Call numbers which are stored in the call list can be dialled as follows:

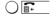

Press the *Call list* key until the desired call number appears on the display.

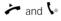

Lift the handset and talk.

If the connection to the party in the call list has been set up and answered, the entry is deleted from the call list.

#### Storing a number from the call list

Numbers from the call list can be programmed on a Destination dialling key or Speed dialling key.

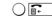

Select the number via the Call list key.

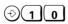

Start the programming procedure.

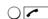

Press the Destination dialling key.

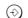

Save the setting.

or

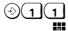

Start the programming procedure.

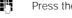

Press the relevant digit key.

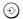

Save the setting.

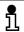

#### Deleting the call list

Deleting the call list is possible via the "Clearing memory" function (→ page 39).

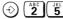

Start the programming procedure.

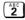

Enter the code # 2#

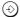

Confirm the deletion of the call list.

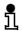

The call list memory is also cleared when the ISDN connecting cord has been unplugged. Deletion of single calls from the call list is not possible.

#### Callback

You must apply to your local network operator for this feature. Inquire about the respective charges.

If you have activated callback because the party you called was busy, you are automatically called back as soon as the other party finishes his/her call.

If you are engaged in a call when callback takes place, you are called again on completion of your call.

#### Initiating a callback

Prerequisite: You called a party whose line was busy at the time.

If the callback symbol 

→ appears on the display, you can initiate a callback.

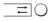

Initiate callback with the Callback key.

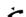

Replace the handset.

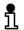

You can activate one callback only. Activating further callbacks is possible if an existing callback has been accepted or deleted.

## Outgoing and incoming calls

#### Accepting a callback

You have activated a callback with a busy party.

The call signal for callback is heard.

*>* 

Lift the handset.

The requested party is called now.

#### Clearing a callback

You have activated a callback.

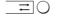

You can cancel this callback by pressing the *Callback* key. The callback symbol 与 disappears on the display.

## Ending a call - disconnecting

When you actively close the connection, the telephone returns to the idle mode and displays date and time. A queued caller is now signalled like a normal incoming call.

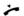

End the call by replacing the handset.

## Convenient and secure telephone communication

### Activating/deactivating open listening

If those present in your room wish to listen to your conversation, you can switch on the loudspeaker.

( A call is in progress.

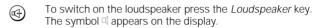

To switch off the loudspeaker press the *Loudspeaker* key. The symbol disappears on the display.

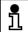

You can adjust the volume of the loudspeaker and the handset with the *Plus* and *Minus* keys.

### Switching to mute (consultation in the room)

If there are times when you do not want your calling party to hear your conversation, e.g. if there is a consultation in the room, you can switch your telephone to "mute".

- **t** A call is in progress.
- To activate the mute function press the *Mute* key. The symbol ⊗ appears on the display. The mute function is activated.
- To deactivate the mute function press the *Mute* key again. The symbol \( \text{disappears} \) on the display. The mute function is deactivated.

### Parking a call

You can temporarily park a call in order to

- reactivate it at a later stage
- resume it at another telephone
- unplug your telephone from one socket and plug it into another

The telephone must not be parked for more than three minutes, as otherwise the call will be disconnected.

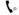

A call is in progress.

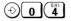

Press the *Programming* key and enter the code "04" for "Parking a call".

The stored connection code is indicated on the display. The connection code is a number under which the call can be parked and later resumed.

If the call is to be parked under a different connection code, the connection code must have been changed beforehand (→ page 34).

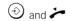

Press the *Programming* key again and replace the handset.

The call is now parked for a maximum period of 3 minutes.

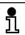

A call can only be parked, if is connected to the same  $S_0\mbox{ bus.}$ 

## Resuming a parked call

You can resume a parked call from the same telephone or from a different telephone (it must be connected to the same  $S_0$  bus).

Prerequisite: A call is parked and you are not conducting a call

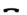

Handset is on-hook.

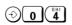

Press the *Programming* key and enter the code "04" for "Parking/resuming a call."

The connection code is indicated on the display. If the call was parked under a different connection code, change the connection code beforehand (→ page 34).

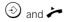

Press the *Programming* key again and lift the handset. You are now re-connected to the parked caller.

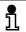

You can cancel a programming procedure without making any changes by pressing the Disconnect key --- !

### Locking your telephone

You can lock your Profiset 30isdn against possible unauthorized use:

 Total lock, only allows you to dial a preset direct station selection number (Programming direct station selection: → page 26).

Incoming calls are permitted.

Partial lock, only allows you to dial with the Destination dialling keys (Programming the destination dialling keys: → page 25; Dialling call numbers using Destination dialling keys: → page 10) and the Speed dialling keys (Programming the Speed dialling keys: → page 25; Dialling call numbers using the Speed dialling key: → page 11).

Incoming calls are permitted.

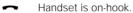

Press the *Locking* key.
The symbol •─○ appears on the display.

Enter the password.

0 1 or 2

Enter the code "1" for **total lock**, "2" for **partial lock** or "0" for deactivating the lock.

Press the *Locking* key or *Programming* key. The telephone is locked or the lock is deactivated.

An activated lock (total or partial lock) is indicated via the symbol •—o on the display.

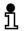

The telephone can only be locked if the password is not set to 0000 (Defining the password: → page 28).

If the password is set to 0000 and the telephone was previously locked the lock is deactivated then.

## **DTMF** signalling

When a connection is set up, you can use the keypad to transmit DTMF signals (tones in **d**ual-**t**one **m**ultifrequency), e.g. to control an answering machine remotely.

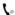

A call is in progress.

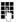

Enter the control digits.

The digits entered appear on the display for several seconds and the transmitted signals can be heard via handset or loudspeaker.

## Keypad signalling

Instead of DTMF signalling, you can transmit keypad information elements (IE) e.g. to activate features on PBXs or certain ISDN services in several countries (→ page 33: Signalling methods to control the ISDN services).

Since DTMF signalling is set by default for your telephone, it must first be deactivated.

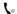

A call is in progress.

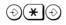

Press the *Programming* key, the *Asterisk* key and again the *Programming* key.

Keypad signalling is activated for the current call. The keypad digits entered appear on the display preceded by the symbol " \_ ".

Press the *Programming* key, the *Asterisk* key and the *Programming* key again to return to DTMF signalling.

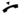

Replace the handset to reactivate DTMF signalling.

## Overview: DTMF / keypad signalling

The following table illustrates which signalling method is possible in which mode of your telephone:

| Modes of the telephone                 | Signalling method | Keypad signalling activated ⊕ (★) ⊕ |
|----------------------------------------|-------------------|-------------------------------------|
| Idle mode                              | Normal dialling   | Keypad                              |
| Dialling mode                          | Normal dialling   | Keypad                              |
| Suffix dialling mode (party is called) | DTMF              | Keypad                              |
| Incoming call                          |                   | Keypad                              |
| Connected mode                         | DTMF              | Keypad                              |
| Dialling mode (2. call)                | Normal dialling   | Keypad                              |
| Suffix dialling mode (2. call)         | DTMF              | Keypad                              |
| Call waiting mode                      | DTMF              | Keypad                              |
| Called party hooked on                 | DTMF              | Keypad                              |

## Calls involving two or more parties

### Calling the second party (consultation)

You can consult with another party in the course of a call. The first call is put on hold during the consultation call.

- ( A call is in progress.
- (R) Press the Consultation key.
  - Enter the call number of the party to be consulted.

#### If you hear the ringing tone:

Wenn der Rückfragepartner den Hörer abnimmt:

When the other party answers, conduct your consultation call.

If the other party does not answer:

R Press the Consultation key.

Your are reconnected to the first party.

#### If you hear the busy tone:

You are automatically reconnected to the first party.

#### **Ending a consultation**

When you end a consultation, you return to the caller on hold.

## Switching between two calling parties (toggling)

In the course of a consultation call you can alternate (toggle) between the other two parties. The party who is waiting cannot listen in.

- A consultation call is in progress.
- Press the *Consultation* key.
  The second party is put on hold. The call is switched to the first party.

If you want to return to the second party:

R Press the *Consultation* key.
The first party is put on hold. The call is switched to the second party.

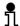

The call numbers of the other parties are only displayed if they are known.

Call numbers are not displayed, for example, in the case of incoming calls with number suppression or calls from analog stations.

### Disconnecting one party

You can disconnect one party in the course of a consultation call. Afterwards, you are automatically connected to the remaining party.

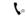

A consultation call is in progress.

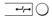

Press the Disconnect key.

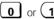

Enter the code "0" or "1".

Enter "0" if you want to disconnect the party, who is put on hold (his/her call number is **not** displayed).

Enter "1" if you want to disconnect the party, who you are talking to (his/her call number is displayed).

### Three-party conference

In a conference, all parties can listen in and talk to each other.

You must apply to your local network operator for this feature. Inquire about the respective charges.

In the course of a consultation call you can connect yourself to the other two parties and set up a three-party conference.

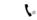

A consultation call is in progress.

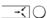

Press the Conference key.

Your are now connected to the other two parties. The symbol → appears on the display.

### Ending a conference

You can disconnect one party or toggle between the two parties. To terminate the conference completely, replace the handset.

#### Ending a conference by disconnecting a party

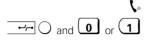

A conference is in progress.

Press the Disconnect key and then "0" or "1".

Enter "0" if you want to disconnect the party whose call number is not shown on the display.

Enter "1" if you want to disconnect the party whose call number is shown on the display.

#### Ending a conference and toggling between parties

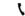

A conference is in progress.

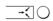

Press the Conference key.

The conference is ended. The symbol → disappears on the display.

You are back in the consultation call before the conference has been set up. You are connected to the first party and the second party is put on hold.

You can now toggle between the two parties via the *Consultation* key (→ page 22).

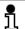

During a conference, the call number of the party added-on last is shown on the display, if is known.

Call numbers are not displayed, for example, in the case of incoming calls with number suppression or calls from analog stations.

#### Exiting from a conference

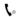

A conference is in progress.

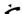

Replace the handset.

Both parties are disconnected. The conference is terminated

## Programming keys on the telephone

### Programming the destination dialling keys

Each *Destination dialling* key (at the top, left to the labelling card → page III) can be programmed with a frequently used call number (up to 24 digits)

If a *Destination dialling* key has already been assigned, the call number is displayed by pressing this key.

You can cancel a programming procedure without making any changes by pressing the *Disconnect* key.

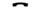

Handset is on-hook.

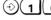

Start the programming procedure.

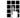

Enter the password if necessary.

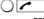

Press the Destination dialling key.

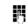

Enter the call number.

If you press the *Number redial* key, you can also program the second *Destination dialling* key without having to exit the programming procedure.

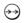

Press the *Number redial* key in order to be able to program the second *Destination dialling* key with a call number

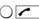

Press the second Destination dialling key.

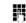

Enter the call number.

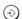

Destination dialling numbers are stored.

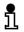

You can use the labelling cards supplied to note the names of the users next to the associated keys, for example (→ page 41).

## Programming the speed dialling keys

You can also program the *digit* keys 0 to 9 with frequently used call numbers (up to 24 digits).

If a *digit* key has already been assigned with a speed dialling number, the call number is displayed by pressing first the speed dialling key and then the *digit* key.

Handset is on-hook

Start the programming procedure.

Enter the password if necessary.

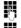

Press one of the digit keys.

Enter the call number.

If you press the *Number redial* key, you can also program another Speed dialling key without having to exit the programming procedure.

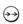

Press the Number redial key in order to be able to program another Speed dialling key with a call number.

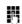

Press another digit key.

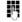

Enter the call number.

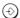

Speed dialling numbers are stored.

## Programming direct station selection (babyphone)

You can program "direct station selection" in your Profiset 30isdn. The direct station selection number is automatically dialled by pressing any key on the keypad (if the telephone is locked with direct station selection and the handset is lifted). Your child can use direct station selection (baby phone) for example, to contact you if when you are with friends

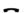

Handset is on-hook.

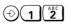

Start the programming procedure.

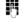

Enter the password if necessary.

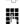

Enter the direct station selection number.

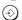

The direct station selection number is stored.

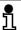

The direct station selection number is only dialled if the telephone is locked (→ page 19) and a direct station selection number has been programmed.

# Quick reference for available telephone settings

| Description                                       | Procedure                | Telephone settings                                                                                                    | page |
|---------------------------------------------------|--------------------------|----------------------------------------------------------------------------------------------------|------|
| Call number for call forwarding uncondit.         | ⊕ 0 ABC 2                | one call number                                                                                                    | 34   |
| Call processing type                              | <b>⊕</b> 0 6             | main station (0) / point to point (1)                                                                                     | 30   |
| Call waiting                                      | ⊕ <b>0</b> Pars <b>7</b> | disable (0) / enable (1)                                                                                                  | 38   |
| Checking the settings (status)                    | ⊕00                      |                                                                                                    | 39   |
| Clearing memeory                                  | ⊕ 2 5 5                  | destination dialling memory (0); speed<br>dialling memory (1); incoming call<br>memory (2); last number redial memory (3) | 39   |
| Clearing the summation meter                      | <b>⊕1</b> (8)            |                                                                                                    | 37   |
| Connection code for parking/<br>resuming a call   | ① 0 5 5                  | none or max. two-digit connection code (1 99)                                                                             | 34   |
| Date/time                                         | <b>⊕</b> (1 3 3)         |                                                                                                    | 34   |
| Display of charge/call time of active call        | <b>⊕</b> 1 6 6           | OFF (0) / ON (1)                                                                                                    | 35   |
| Display of charge/call time of last outgoing call | <b>⊕</b> 1 7             | OFF (0) / ON (1)                                                                                                    | 36   |
| Displaying of the summation meter for charges     | ⊕(1 (4)                  |                                                                                                    | 37   |
| Displaying the software version                   | ⊕ ABC PORS 7             |                                                                                                    | 40   |
| Handset and loudspeaker volume                    | ⊕ ABC BEF 3              | four levels (1 4)                                                                                                    | 30   |
| Keypad signalling                                 | ⊕*⊕                      |                                                                                                    | 20   |
| MSN                                               | <b>⊕</b> 01              | MSN 1; MSN 2; MSN 3                                                                                                    | 31   |
| National variants                                 | ① 1 (WXYZ)               |                                                                                                    | 32   |
| Own call number                                   | <b>⊕ 0 3</b>             | OFF (0) / ON (1)                                                                                                    | 38   |
| Password                                          | <b>⊕</b> (2 0            | four-digit password (0000 9999)                                                                                           | 28   |
| Programming the destination dialling keys         | <b>10</b>                | 2 call numbers                                                                                                    | 25   |
| Programming the speed dialling keys               | <b>1</b>                 | 10 speed dialling numbers                                                                                                 | 25   |
| Programming direct station selection              | ① 1 ABC 2                | one direct station selection number                                                                                       | 26   |
| Restoring the as-sopplied condition               | ⊕ 2 6                    |                                                                                                    | 40   |
| Ringer melody                                     | ⊕ ABC ABC 2              | four melodies (adjustable for each MSN)                                                                                   | 29   |
| Ringer volume                                     | ⊕ (ABC) 1                | four levels (1 4); OFF (0)                                                                                                | 29   |
| Signalling method to control the ISDN services    | ⊕ <b>0</b> 8             | CFU (1); AOC (2); CH (3); 3PTY (4)                                                                                        | 33   |
| Tariff unit factor                                | <b>⊕</b> 1 5 5           | 0,00 9,99                                                                                                    | 35   |
| Trunk code                                        | ⊕ ABC GHI 4              | max. two-digit trunk code (0 99)                                                                                          | 31   |

## Programming the telephone settings

Nearly all settings of your telephone (except parking a call, input of the connection code and checking the settings of the telephone) can only be programmed with the handset on-hook (idle mode).

Programming procedures are started and exited with the Programming key. A successful programming procedure is concluded with a positive confirmation tone (→ page 43). An unsuccessful programming procedure is concluded with a negative confirmation tone (→ page 43). A programming procedure can be cancelled at any time without making any changes via the Disconnect key. A programming procedure is automatically cancelled if no key has been pressed for longer than 1 minute. When entering digits (e.g. the input of the MSN) the digit entered last can be deleted via the Minus key.

#### **Password**

You can define a password to protect against unauthorized settings on your telephone. The password is a 4-digit secret number. The following telephone functions can be set without entering the password:

- Handset volume
- Ringer volume
- Ringer melody
- Park and resume a call
- Display of own call number
- Call waiting

All the other settings can only be activated after the password has been entered correctly.

All password-protected settings (except restoring the assupplied condition) are freely accessible in the assupplied condition (PIN 0000). Therefore, you should program your individual password.

When you are entering the password, the digits you enter are represented on the display as symbols only, for security reasons.

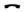

Handset is on-hook.

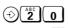

Start the programming procedure.

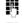

Enter the previous password.

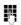

Enter the new password twice (one after the other).

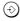

The new password is saved.

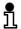

If you enter an incorrect password, the programming procedure will be immediately cancelled. If you have forgotten your password, please contact your dealer.

#### Ringer volume

You can set the volume of the call signal to four levels (1...4: 1=very low, 4=very loud). The volume is preset to level 2. If the volume is set to level 0, the call signal is deactivated (do not disturb). You can set the volume via the *digit* keys or the +/- keys.

~

Handset is on-hook.

(2) (2) (-

Start the programming procedure.

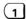

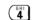

Press one of the keys 1 ... 4.

or

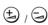

Change the volume step by step via the +/- key.

or

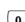

Deactivate the call signal by pressing "0".

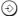

Save the setting.

## Ringer melody

A specific ringer melody can be set for each of the three MSN. There are four different melodies.

The presettings are:

for MSN 1 melody 1,

for MSN 2 melody 2,

for MSN 3 melody 3.

Handset is on-hook.

 $\bigcirc \boxed{\overset{\mathsf{ABC}}{\mathbf{2}}}$ 

Start the programming procedure.

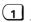

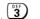

Select MSN 1, 2 or 3.

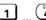

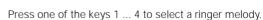

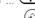

Save the setting.

Set the ringer melody for each MSN in accordance with the above procedure.

#### Handset and loudspeaker volume

You can set the volume of the handset and loudspeaker to four levels (1...4: 1=minimum volume, 4=maximum volume). The volume is preset to level 2. You can set the volume via the *digit* keys or the +/- keys.

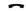

Handset is on-hook.

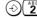

Start the programming procedure.

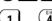

Press one of the keys 1 ... 4.

or

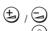

Change the volume step by step via the +/- key.

Save the setting.

In the course of a call, you can change the volume via the +/- key. The setting applys only to the current call.

#### Call processing type

The following settings are possible:

- 0 = Main station: If you were assigned MSNs by your network operator, this is the correct call processing type. Several devices with the same or different MSN can be connected to a main station, whereby calls between these devices are liable for charges. "Main station" is also the correct call processing type for operating at the majority of extensions (PBX).
- 1 = Point to point: Point to point connection = system operation. In the event of a telephone system failure, the telephone can be operated at a system connection. In this emergency operation scenario, the simple telephone functions can be activated. The telephone rings with every incoming call at the system connection irrespective of possibly entered MSN.

The telephone is preset to "Main station".

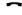

Handset is on-hook.

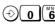

Start the programming procedure.

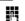

Enter the password if necessary.

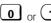

Press key 0 or 1.

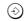

Save the setting.

#### Trunk code for operation at a PBX

A trunk code must be defined if the Profiset 30isdn is operated at a private branch exchange (PBX). In this case, enter the digit(s) (maximum: two digits) used by the telephone to access the public telephone network (see the operating instructions of your PBX).

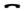

Handset is on-hook.

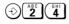

Start the programming procedure.

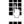

Enter the password if necessary.

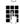

Enter the trunk code.

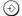

Save the setting.

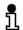

If you want to program destination dialling, speed dialling and direct station selection numbers ( $\rightarrow$  page 26) you have to enter the relevant trunk code before the call number (only in conjunction with a PBX).

If it is not possible to dial a number from the call list even though you have entered the correct trunk code, delete the trunk code and try again.

#### Multiple Subscriber Numbers (MSN)

You can enter up to three MSNs for your Profiset 30isdn. Do not enter any country or area codes! Entry of the second and third MSNs is optional.

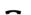

Handset is on-hook.

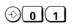

Start the programming procedure.

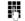

Enter the password if necessary.

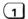

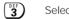

Select MSN 1, 2 or 3.

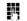

Enter the MSN.

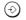

Save the setting.

Enter each MSN according to the above procedure.

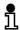

You cannot change the first MSN if call forwarding is activated for it (→ page 12).

If you do not enter any MSNs, all call numbers assigned to the NT are accepted.

The first MSN must be entered in conjunction with several PBXs.

If you enter an incorrect MSN, you can only conduct outgoing calls. Callers will hear the busy tone and, with ISDN, an information text will appear on the display.

#### National variants

This setting is used to define country-specific features such as the signalling method to control the ISDN services. To set the national variant, a two-digit or three-digit country code must be entered.

You can choose among the following national variants:

31 Netherlands

32 Belgium

• 33 France

• 358 Finland

39 Italy

41 Switzerland

43 Austria

44 Great Britain45 Denmark

46 Sweden

47 Norway

49 Germany

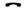

Handset is on-hook.

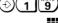

Start the programming procedure.

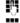

Enter the password if necessary.

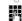

Enter the national variant.

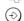

Save the setting.

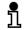

#### Signalling method to control the ISDN services

In most of the countries local network operators use the socalled "functional protocol" to control the following ISDN services:

- 1 Call Forwarding Unconditional (CFU)
- 2 Advice of Charge (AOC)
- 3 Hold, Consultation/Toggling (HOLD)
- 4 Three-party conference (3PTY)

The default settings of your Profiset 30isdn is preset to the functional protocol. If the above-mentioned ISDN services work correctly (→ page 12, 22, 23, 34), you should keep on controlling these services via functional protocol.

In some countries, however, keypad signalling is used to control the above ISDN services instead of the functional protocol. You will recognize that when it is possible to control the ISDN services by entering keypad sequences (e.g. \*21#, \*#21# a.s.o.).

To find out which ISDN services are controlled by keypad signalling in your country, contact your local network operator.

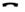

Handset is on-hook.

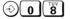

Start the programming procedure.

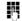

Enter the password if necessary.

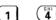

Enter the code (1 ... 4) for the ISDN service.

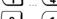

Enter the code (0 or 1) for the signalling method.

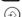

Save the settings.

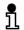

#### Note:

if you change the national variant ( $\rightarrow$  page 32), the signalling method for all ISDN services is set to functional protocol.

## Connection code for parking/resuming a call

The connection code is a number under which a call can be parked and later resumed ( $\rightarrow$  page 18: "Parking a call"). The permitted values are 1 to 99 or "none" (no input).

or C

Handset is on-hook, or a call is in progress.

**⊙ 0 5** 

Start the programming procedure.

Enter the password if necessary.

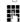

Enter the connection code.

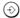

Save the setting.

#### Date/time

The date and time are preset with zeros by default. The correct date and time are set automatically by the switching centre the first time an outgoing call is set up. If your network operator does not support this service, you can program the date and time yourself. Your input is checked for plausibility.

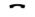

Handset is on-hook.

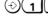

Start the programming procedure.

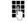

Enter the password if necessary.

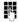

Enter first the date and then the time (e.g. "0709981022" for September 7, 1998 7-09-98 10.22 a.m.). Please note that you have to differentiate between a.m. and p.m. in the following way:

"... 1030" stands for 10.30 a.m.

"... 2230" stands for 10.30 p.m.

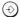

Save the setting.

## Call number for call forwarding unconditional

You can forward calls to another telephone in order to be always reachable under your call number (→ page 12: "Call forwarding").

The call number of the other telephone (including area code) must have been programmed before activating call forwarding.

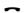

Handset is on-hook.

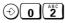

Start the programming procedure.

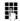

Enter the password if necessary.

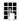

Enter the call number for call forwarding.

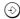

Save the setting.

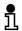

The call charges incurred in connection with call forwarding (e.g. car telephone/mobil telephone) are not displayed on the Profiset 30isdn nor registered on the summation meter.

The caller only pays for the connection between his or her phone and the initial destination; the remainder of the connection must be paid for by the party who has activated call forwarding.

#### Tariff unit factor

Before you switch on the charge meter, you should enter the tariff unit factor, i.e. the costs calculated by your network operator for each call charge unit.

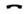

Handset is on-hook.

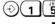

Start the programming procedure.

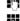

Enter the password if necessary.

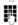

Enter the tariff unit factor.

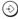

Save the setting.

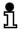

#### Note:

Enter the number of three decimal places for the tariff unit factor.

## Activating/deactivating the display of charge/call time of the active call

If the display of charge/call time for the active (current) call is activated, the display alternates between the call number and the call charge (if incurred)/call time.

Enter 0 or 1 to deactivate or activate the display of charge:

- "0" Display of charge /call time of the active call is deactivated
- "1" Display of charge /call time of the active call is activated

In the as-supplied condition, the display of charge/call time of the active call is activated.

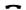

Handset is on-hook.

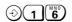

Start the programming procedure.

#### Programming the telephone settings

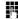

Enter the password if necessary.

Press key 0 or 1.

(÷)

Save the setting.

# Activating/deactivating the display of charge/call time of the last outgoing call

The charge and call time for the last outgoing call (if it is activated) are displayed for approx. 10 seconds after the handset has been lifted and replaced.

Enter 0 or 1 to deactivate or activate the display of charge:

- "0" Display of charge /call time of the last outgoing call is deactivated
- "1" Display of charge /call time of the last outgoing call is activated

In the as-supplied condition, the display of charge/call time of th last outgoing call is activated.

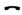

Handset is on-hook.

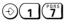

Start the programming procedure.

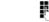

Enter the password if necessary.

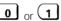

Press key 0 or 1.

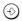

Save the setting.

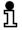

There may be differences between the device's meter and the charge meter of the switching centre. The charge meter of the network operator is definitive for the telephone bill.

#### Activating/deactivating the summation meter for charges

The sum of all charges accrued, since the most recent clearing of the summation meter, can be displayed.

Handset is on-hook.

**⊕** 1 (♣)

Start the programming procedure.

鳄

Enter the password if necessary.

The summation meter is shown on the display.

(÷)

Summation meter is switched off.

#### Clearing the summation meter

The summation meter for charges can be cleared at any time. In this case, the summation meter then restarts at 0.

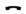

Handset is on-hook.

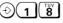

Start the programming procedure.

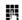

Enter the password if necessary.

The summation meter is shown on the display.

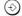

Summation meter is cleared.

#### Activating/deactivating the display of your own call number

You must apply to your local network operator for this feature. Inquire about the respective charges.

You can temporarily suppress the display of your call number on another party's display.

Enter 0 or 1 to deactivate or activate the display of your own call number:

- "0" the display of your own call number is supressed to other call participants
- "1" the display of your own call number is permitted to other call participants

In the as-supplied condition, the display of your own call number is activated.

Handset is on-hook.

 $\odot$ 

Start the programming procedure.

**0** or **1** 

Press key 0 or 1.

 $\odot$ 

Save the setting.

## Enabling/disabling call waiting

You can set whether or not incoming calls are to be signalled during a call. You must apply to your local network operator for this feature. Inquire about the respective charges.

Enter 0 or 1 to disable or enable call waiting:

- "0" Call waiting is disabled
- "1" Call waiting is enabled

In the as-supplied condition, call waiting is enabled.

\_

Handset is on-hook.

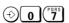

Start the programming procedure.

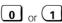

Press key 0 or 1.

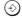

Save the setting.

#### Clearing memory

You can clear any of the following memories via input of certain codes:

- "0" clear the destination dialling memory
- "1" clear the speed dialling memory
- "2" clear the call list memory
- "3" clear the number redial memory

Handset is on-hook.

⇒ ABC JKL 5

Start the programming procedure.

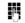

Enter the password if necessary.

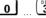

Press one of the keys 0 ... 3.

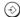

Exit the programming procedure. The selected memory is cleared.

#### Checking the settings (status)

You can check the settings of your Profiset 30isdn. The display shows the two-digit code (→ page 27: "Programming the telephone settings", "Programming keys on the telephone") which you start each programming procedure with and the currently set value. If the setting allows more than one value (e.g. MSN 1, 2 and 3, destination dialling keys 1 and 2, speed dialling keys 0-9 a.s.o.) each memory and the relevant setting are displayed.

You can scroll forward and backward using the keys 5 and 5.

The symbol "\_" on the display indicates values which are not yet set (e.g. not assigned MSN, destination dialling or speed dialling keys)

You can view the current settings of the lock by entering the code "30". The values displayed under the codes "40" and "41" could be necessary if you contact the hotline.

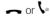

Handset is on-hook, or a call is in progress.

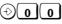

Start the programming procedure.

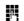

Enter the password if necessary.

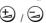

Scroll through the settings via the +/- keys.

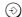

Exit the programming procedure.

#### Restoring the as-supplied condition

The Profiset 30isdn can be reset to the default settings.

To restore the as-supplied condition, it is absolutely necessary to enter the password, also if it is still programmed to 0000.

Enter 1 to restore the as-supplied condition (or 0 for no reset):

- "1" Restore the as-supplied condition.
- "0" Do not restore the as-supplied condition.

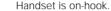

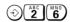

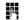

Enter the password.

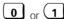

Press key 0 or 1.

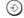

Exit the programming procedure.

Start the programming procedure.

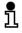

#### Note:

If you restore the as-supplied condition, all programmed numbers and changed settings are cleared.

### Displaying the software version

If you contact the Siemens Service ( $\rightarrow$  page 44) please tell them the number of your software version as thus makes the correction of defects a lot easier.

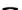

Handset is on-hook.

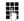

Enter the password if necessary.

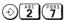

Start the programming procedure.

Software version is indicated on the display.

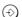

Display of software version is switched off.

## Important information for installation and operation

#### Maintenance

To clean the telephone, use a damp or antistatic cloth. Never use any abrasive cleaning agents.

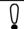

Do not use a dry cloth as the electronics may be damaged by static electricity!

#### Removing and inserting the labelling cards

The labelling cards are after the last page of these operating instructions. Please cut them out and insert them according to the illustration below. Insert the transparent foil cover on top of the labelling cards. You can use the labelling cards to note the names of users belonging to the stored numbers (→ page 25).

The illustration shows you how to insert and remove the labelling cards and transparent foil covers.

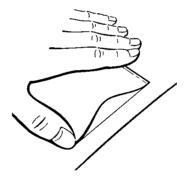

#### ISDN supplementary services

Your Profiset 30isdn supports a lot of ISDN services, e.g.

toggle, park or conference.

The selection of services available depends on your network operator and the selected tariff group (basic or

enhanced connection).

Contact your network operator for information on the

services available.

#### Technical data

Power consumption: Power supply by NTBA.

Permitted environmental conditions + 5 °C to + 40 °C

20 % to 85 % relative air humidity for operation:

Signalling method: ISDN DSS1

Dimensions(L x W x H): 170 x 210 x 92 mm

> Weight: 590 g

Length of connecting cord: Telephone connecting cord approx. 3 m

> Connecting plug: Mini western RJ45

### **Default settings**

The Profiset 30isdn is delivered by the manufacturer with the following settings:

National variant: Germany (49)

MSN: not set

Call processing type: point-to-multipoint

Trunk code: not set

Memories (Destination dialling, speed dialling, number redial, call list, direct station selection number, call number for call forwarding): empty

Call forwarding: OFF

Connection code for park/resume: 00

Call waiting: permitted

Calling line identification presentation (CLIP): permitted

Locking function: OFF

Display of charge/call time of active call: ON

Display of charge/call time of last call: ON

Tariff unit factor: 0.00

Summation meter: empty

Password: 0000

Ringer volume: 2

Ringer melody: MSN1: 1; MSN2: 2; MSN3:3

Handset volume: 3

Restricted powering switch: in OFF position (not entitled for operation in restricted powering condition)

#### Overview: Signal tones

The switching signals (ringing tone, busy tone, dial tone) come directly from the network operator. Only the following signal tones are specific to this telephone.

Positive confirmation tone:

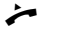

0.6 s tone with 425 Hz.

Negative confirmation tone:

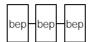

0.1 s tone with 425 Hz and a pause of 0.1 s between each tone

Callback tone:

1 s three melody tone and a pause of 2 s between each tone.

Call waiting tone:

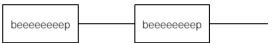

1 s tone with 425 Hz and a pause of 4 s Pause between each tone.

## Third party use/disposal

Your Profiset 30isdn telephone should only be passed onto third parties if the operating instructions are included.

When the telephone has reached the end of its service life, it should be disposed of in an environmentally friendly manner and in accordance with the relevant legislation.

#### Warranty

Siemens AG offers a six months warranty for this device from the date of purchase from the dealer. Always retain receipts as proof of date of purchase.

Over this warranty period, Siemens AG will rectify all material or manufacturing defects by repairing or exchanging the defective terminal. Siemens AG reserves the right to fulfil the warranty conditions by repairing or replacing the defective terminal.

The warranty does not cover damage caused by incorrect use, wear and tear or third party access. The warranty does not cover consumables or defects which only have a minor effect on the value or operability of the terminal.

The Siemens product purchased complies with the technical requirements for connecting to the German public telephone network.

For warranty claims, please contact Siemens Service directly.

#### Siemens Service

For defects in **Germany** call the nationwide service number: 0180 5 333 222

For defects in Austria call

- $\bullet$  Siemens hotline 01/1707-5004 when connecting directly to the S<sub>0</sub> bus
- the respective installation company when connecting to a telephone system, e.g. Siemens PBX in Vienna, NÖ, Bgld.

Call number: 01/1705

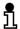

Siemens Service should only be contacted if problems develop with the device.

Your specialist dealer will be happy to answer any questions concerning unit operation.

Contact your network operator for questions concerning telephone connection.

## Procedure in the case of malfunctions

The cause of an operating error need not necessarily lie with the device. You may save time and money by rectifying simple faults yourself.

The following information should be of help.

| Symptom                                                                    | Cause                                 | Action                                                                                                    |
|----------------------------------------------------------------------------|---------------------------------------|----------------------------------------------------------------------------------------------------|
| No display.                                                                | No power supply.                      | Check that the telephone connecting cord has been inserted correctly in the device and the NTBA. Check the NTBA plug-in connection with the power network. Check the restricted powering |
|                                                                            |                                       | switch, → page 4.                                                                                                    |
| No dial tone.                                                              | No power supply.                      | Check the plug-in connections of the telephone connecting cord on the device, the ISDN socket, and the NTBA.                                                                             |
|                                                                            | Handset cord not connected correctly. | Check the plug-in connections of the handset cord on the device and on the handset.                                                                                                    |
| No ringing tone.                                                           | Loudspeaker volume off.               | Set the loudspeaker volume,  → page 29.                                                                                                    |
| With PBX operation: No or incorrect connection after dialling from memory. | Trunk code not set.                   | Program the trunk code,<br>→ page 31.                                                                                                    |
| The password entered is rejected.                                          | Password entered incorrectly.         | Try again. If you have forgotten your password, contact Siemens Service, → page 44.                                                                                                    |

## ISDN glossary

The ISDN glossary should help you understand the many new terms and abbreviations relating to ISDN.

**AOC-D** ISDN service. Abbreviation for **A**dvice **o**f **C**harge **D**uring Call and means that the charge of the call is displayed during the call.

**AOC-E** ISDN service. Abbreviation for **A**dvice **o**f **C**harge at the **E**nd of Call and means that the charge of the call is displayed at the end of the call.

**AOC-S** ISDN service. Abbreviation for **A**dvice **o**f **C**harge at the **S**tart of Call and means that the charge of the call is displayed at the start of the call.

**B channel** The basic channel with a maximum transmission speed of 64 kBit/s.

Basic rate access

This is the ISDN basic rate access, It is the entry-level connection type in ISDN and offers two B channels with 64 kBit/s and a control channel with 16 kBit/s.

**Call forwarding** Forward calls to another station.

**Call waiting (CW)** ISDN service. If the line is busy, a connection request is signalled (acoustically or optically) by a call waiting signal.

CCBS ISDN service. Abbreviation for Completion of Calls to Busy Subscriber and means that a busy subscriber will be automatically called back as soon as he/she finishes his/her call.

CCITT Abbreviation for Comité Consultatif International Telégraphique et Téléphonique which is an international consulting body for telegraphy. The CCITT has changed over to the ITU. It publishes recommendations which are frequently viewed as standard in the international telecommunications industry.

**CFU** ISDN service. Abbreviation for **Call Forwarding Unconditional** and means that call forwarding is possible for all incoming calls.

**CLIP** ISDN service. Abbreviation for **C**alling **L**ine **I**dentification **P**resentation and means that the calling party's number appears on the called party's display.

**CLIR** ISDN service. Abbreviation for **C**alling **L**ine **I**dentification **R**estriction and means that the calling party's number is suppressed on the calling party's display.

**COLR** ISDN service. Abbreviation for **Co**nnected **L**ine Identification **R**estriction and means that the called party's number is suppressed on the calling party's display.

**COLP** ISDN service. Abbreviation for **Co**nnected **L**ine Identification **P**resentation and means that the called party's number appears on the calling party's display.

**D-Kanal** Control channel, also known as the data channel, which is provided in the ISDN basic rate access with 16 kBit/s and in the primary rate access with 64 kBit/s. It is required in particular for connection setup and clear-down

Dual tone multifrequency (DTMF) A signalling method whereby the information is transmitted to the switching centre in the form of tones with various frequencies.

Furo ISDN

Uniform European ISDN standard introduced at the end of 1993.

Hold

The "Call hold" feature. The non-communicating state of the user put on hold in the course of a consultation or toggle action.

**Hunt group** 

A number of terminals can be accessed under one call number or are switched together to one connection. A number of basic rate accesses can also be switched together to one connection.

ISDN

Abbreviation for Integrated Services Digital Network. Service-integrating digital telecommuications network which integrates telecommunications services such as telephone, telefax,, data and image transmission in a network

ISDN service

The ISDN network offers several additional services to make communication more convenient, e.g. call forwarding, three-party conference. These additional features are called ISDN services.

LTU

Abbreviation for "ISDN line trunk unit" . Connecting box for digital terminals on the  $S_0$  bus.

MSN

Abbreviation for **M**ultiple **S**ubscriber **N**umbers; a multiple subscriber number of the ISDN basic rate access in a multi-device connection.

Multi-device connection A connection whereby a number of terminals can be operated simultaneously on an  $S_0$  bus in point to multipoint operation.

Multiple Subscriber Number (MSN)

Assigned by Deutsche Telekom for an ISDN basic rate access with multidevice connection. Multiple subscriber numbers are used for direct inward dialling to the terminal but, unlike the direct inward dialling number, are completely independent of each other.

NTBA

Abbreviation for **N**etwork **T**ermination for **B**asic **A**ccess. Network termination of an ISDN basic rate access which is installed by or can be obtained from Deutsche Telekom.

Park (TP)

ISDN service. Abbreviation for **T**erminal **P**ortability and means that a call can be parked in order to unplug the telephone from one socket and plug it into another socket of the same S<sub>0</sub> bus.

Point-to-multipoint operation Is an ISDN multi-device connection whereby a number of ISDN terminals can be operated on an  $S_0$  bus.

Point-to-point operation

An example of point to point operation is the primary rate access. In this case, only one terminal can be operated on the connection. For this reason, it is called a system connection. In most cases, the system connected is an ISDN PBX

Primary rate access

ISDN connection equipped with 30 B channels each offering 64 kBit/s. Primary rate access (system connection) is only available in connection with a standard rate or premium rate access.

S<sub>0</sub> bus

A line used from the network termination in the multi-device connection. Up to 12 connecting boxes and up to 8 ISDN terminals can be connected to an S<sub>0</sub> bus; of these, however, only 4 ISDN terminals can be connected simultaneously without separate power supply.

#### ISDN glossary

Service indicator A feature of ISDN. The service indicator, which is sent with every ISDN

connection, indicates the type of connection required. If the service indicator of the calling terminal does not correspond to that of the called

terminal, the connection is not established.

Standard rate access Service package for ISDN features.

System connection A particular type of ISDN connection. In the Euro ISDN, either the basic

rate acces or the primary rate access can be used for a system connec-

tion. The system connection is a point-to-point connection.

In a three-party conference, a user is simultaneously connected to two Three-party conference (3PTY)

other parties, whereby all three parties can speak to each other.

Toggle A special type of consultation whereby the two parties can be spoken

to alternately without interrupting the telephone connection.

TSI Abbreviation for "Terminal Selection Identifier". Used for the old German

ISDN protocol 1TR6 (no longer widely used) to address a number to terminals connected to the same basic rate access. Nowadays, MSNs are

used for this function.

Western plug General term for connectors with 4 or 6 contacts with analog terminals

and 8 contacts with ISDN terminals

# Quick reference guide

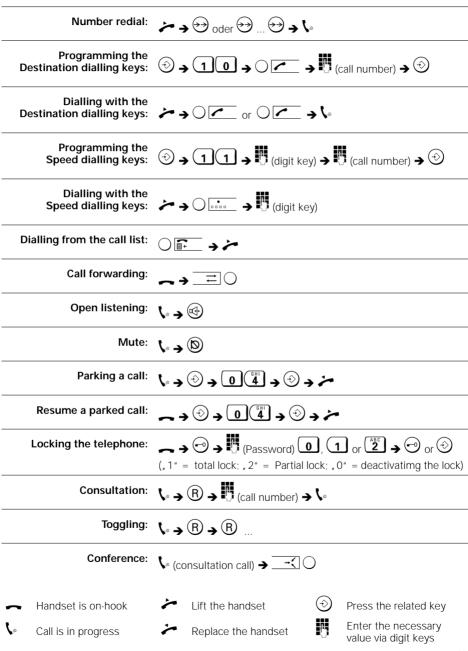

# Quick reference for available telephone settings

| Description                                       | Procedure        | Telephone settings                                                                                                    | page |
|---------------------------------------------------|------------------|----------------------------------------------------------------------------------------------------|------|
| Call number for call forwarding uncondit.         | ⊕ 0 (ABC)        | one call number                                                                                                    | 34   |
| Call processing type                              | <b>⊕</b> 0 6     | main station (0) / point to point (1)                                                                                     | 30   |
| Call waiting                                      | <b>⊕ 0 7</b>     | disable (0) / enable (1)                                                                                                  | 38   |
| Checking the settings (status)                    | <b>⊕00</b>       |                                                                                                    | 39   |
| Clearing memeory                                  | ⊕ ABC JKL 5      | destination dialling memory (0); speed<br>dialling memory (1); incoming call<br>memory (2); last number redial memory (3) | 39   |
| Clearing the summation meter                      | <b>⊕</b> 1 8     |                                                                                                    | 37   |
| Connection code for parking/<br>resuming a call   | <b>⊕ 0 5</b>     | none or max. two-digit connection code (1 99)                                                                             | 34   |
| Date/time                                         | <b>⊕</b> (1 3    |                                                                                                    | 34   |
| Display of charge/call time of active call        | <b>⊕</b> 1 6     | OFF (0) / ON (1)                                                                                                    | 35   |
| Display of charge/call time of last outgoing call | ⊕ 1 7 7          | OFF (0) / ON (1)                                                                                                    | 36   |
| Displaying of the summation meter for charges     | <b>⊕</b> (1)(8H) |                                                                                                    | 36   |
| Displaying the software version                   | ⊕ ABC PORS 7     |                                                                                                    | 40   |
| Handset and loudspeaker volume                    | ⇒ ABC BEF 3      | four levels (1 4)                                                                                                    | 30   |
| Keypad signalling                                 | ⊕*⊕              |                                                                                                    | 20   |
| MSN                                               | <b>⊕</b> 01      | MSN 1; MSN 2; MSN 3                                                                                                    | 31   |
| National variants                                 | ① 1 (WXY2)       |                                                                                                    | 32   |
| Own call number                                   | <b>⊙ 0 3</b>     | OFF (0) / ON (1)                                                                                                    | 38   |
| Password                                          | <b>⊕</b> (2 0    | four-digit password (0000 9999)                                                                                           | 28   |
| Programming the destination dialling keys         | <b>10</b>        | 2 call numbers                                                                                                    | 25   |
| Programming the speed dialling keys               | <b>1</b> 1       | 10 speed dialling numbers                                                                                                 | 25   |
| Programming direct station selection              | ① 1 ABC 2        | one direct station selection number                                                                                       | 26   |
| Restoring the as-sopplied condition               | ⊕ (ABC MNO 6)    |                                                                                                    | 40   |
| Ringer melody                                     | ⊕ ABC ABC 2      | four melodies (adjustable for each MSN)                                                                                   | 29   |
| Ringer volume                                     | ⊕ (ABC) 1        | four levels (1 4); OFF (0)                                                                                                | 29   |
| Signalling method to control the ISDN services    | ⊕ <b>0</b> 8     | CFU (1); AOC (2); CH (3); 3PTY (4)                                                                                        | 33   |
| Tariff unit factor                                | <b>⊕</b> 1 5     | 0,00 9,99                                                                                                    | 35   |
| Trunk code                                        | ⊕ ABC GHI 4      | max. two-digit trunk code (0 99)                                                                                          | 31   |

| A                                                | Н                                          |          |
|--------------------------------------------------|--------------------------------------------|----------|
| Accepting a call12                               | Handset and loudspeaker volume3            | 30       |
| Accepting a callback                             |                                            |          |
| Accepting call waiting                           | 1                                          |          |
| Approval and conformityVI                        | Initiating a callback1                     |          |
| •                                                | ISDN glossary4                             | ł6       |
| C Call forwarding 12                             | К                                          |          |
| Call list                                        | Keypad signalling2                         | )(       |
| Deleting the call list                           | Koypud Signaming                           |          |
| Dialling a number from the call list 14          | L                                          |          |
| Retrieving entries from the call list 14         | Labelling cards4                           | 11       |
| Storing a number from the call list 14           | Location of the telephone                  | ٧        |
| Call number for call forwarding unconditional 34 | Locking your telephone1                    | 9        |
| Call processing type                             | Partial lock1                              | 9        |
| Main station                                     | Total lock1                                | 9        |
| Point to Point                                   |                                            |          |
| Call waiting 13                                  | M                                          |          |
| Callback                                         | Main station                               |          |
| Calling a second party (consultation) 22         | Maintenance                                |          |
| Calling users9                                   | Multiple Subscriber Numbers (MSN)3         | ا ز      |
| Checking the settings (status)                   | N                                          |          |
| Clearing a callback                              | National variants3                         | 32       |
| Clearing memory                                  | Number redial (automatic dialling)         |          |
| Clearing the summation meter                     | Training, Training                         | Ŭ        |
| Connect the telephone                            | 0                                          |          |
| Consultation                                     | On-hook dialling                           | . 9      |
| Contents of the package                          | Open listening1                            |          |
| D                                                | В                                          |          |
| Date                                             | Parking a call1                            |          |
| Deactivating the call signal                     | Password                                   |          |
| Dialling call numbers using                      | Point to point                             |          |
| Destination dialling key10                       | Procedure in the case of malfunctions4     |          |
| Dialling call numbers using                      | Program the Multiple Subscriber Numbers    |          |
| the Speed dialling keys11                        | Program the trunk code                     |          |
| Dimensions                                       | Programming direct station selection2      |          |
| Disconnecting                                    | Programming the destination dialling keys2 |          |
| Display                                          | Programming the speed dialling key2        |          |
| Display of charge/call time                      | Programming the telephone settings2        |          |
| of the active call                               | Putting into operation                     | . 1      |
| of the last outgoing call                        |                                            |          |
| Display of your own call number                  | Q                                          |          |
| Disposal                                         | Quick reference guide4                     | 19       |
| Do not disturb                                   | R                                          |          |
| DTMF signalling                                  |                                            | ın       |
| 2 3.g. 3 20                                      | Rejecting a call                           |          |
| E                                                | Restoring the as-supplied condition4       |          |
| Enabling/disabling call waiting                  | Restricted powering conditions             | ں،<br>اے |
| Ending a call16                                  | Restricted powering conditions             |          |
| Ending a conference                              | Resuming a suspended call1                 |          |
| Ending a consultation                            | Ringer melody                              |          |
| Exiting from a conference                        | Ringer volume                              |          |

# Index

| S                                                                                                    |                      |
|----------------------------------------------------------------------------------------------------|----------------------|
| Safety                                                                                                    | V                    |
| Setting the national variants                                                                                                    |                      |
| Siemens Service                                                                                                    |                      |
| Signal tones                                                                                                    |                      |
| Negative confirmation tone                                                                                                    |                      |
| Positive confirmation tone                                                                                                    |                      |
| Signalling method to control                                                                                                    |                      |
| the ISDN services                                                                                                    | 33                   |
| Summation meter for charges                                                                                                    |                      |
| Switching to mute                                                                                                    |                      |
| Tariff unit factor Technical data Telephone connecting cord Third party use Three-party conference Time Toggling Trunk code for operation at a PBX | 42<br>43<br>23<br>34 |
| W Warranty                                                                                                    |                      |

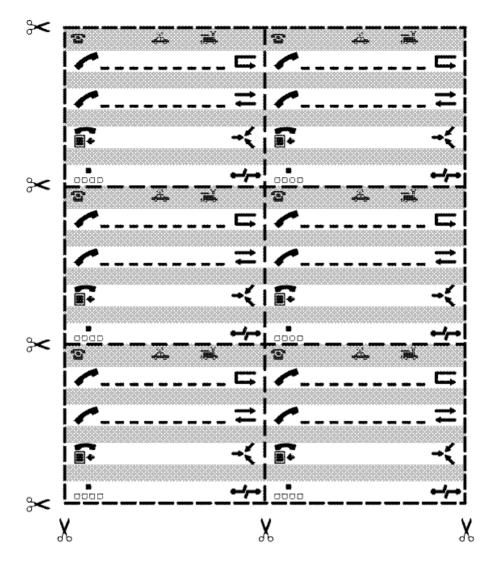

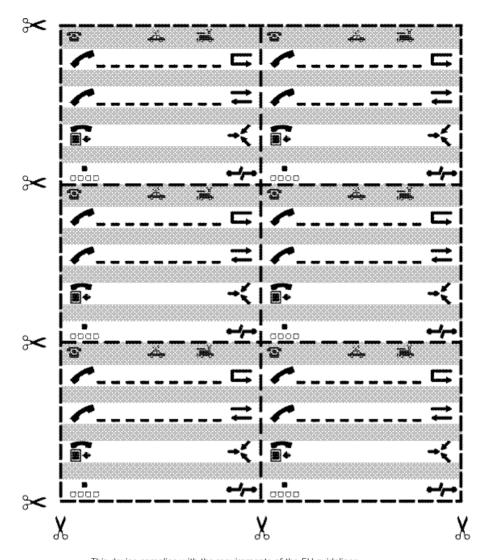

 $\epsilon$ 

This device complies with the requirements of the EU guidelines:

89/336/EEC "Electromagnetic Compatibility"
73/23/EEC "Electric Operating Resources for Use within

"Electric Operating Resources for Use Withir Specific Voltage Parameters".

and thus bears the CE mark.

Issued by Information and Communication Products Hofmannstrasse 51 D 81359 München

© Siemens AG 1998. All rights reserved. Subject to availability. Rights of modification reserved.

Siemens Aktiengesellschaft http://www.siemens.de Ref.-No.: A30853-X300-B107-1-7619 Printed in Germany (12/98)